# **Introduction to Services**

#### **Introduction**

This module introduces users to Services in Aria, which refer to billable parts of a plan, or a Non-Subscription Offering (NSO), which is a one-time order item.

## **Service Types**

The following generic service types are included in your Aria implementation (you can create as many service types as necessary via the Aria UI or selected APIs):

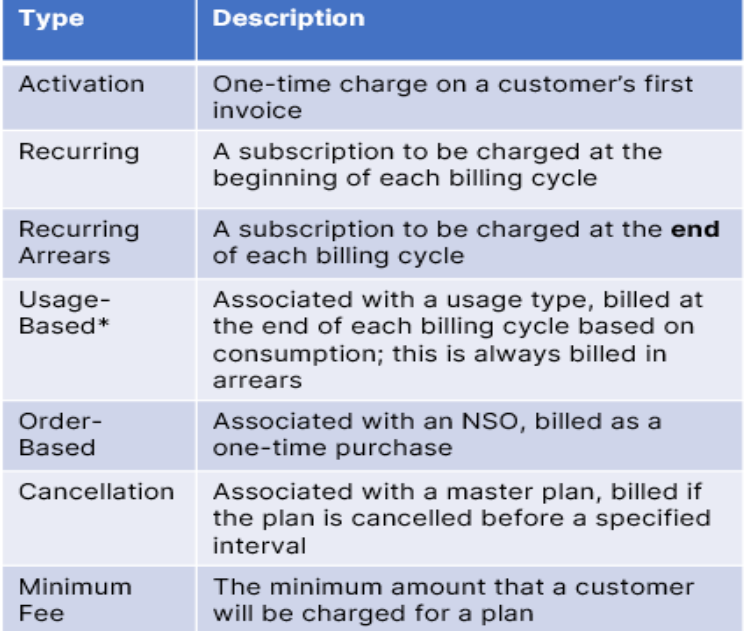

\*-If you create a usage-based service, you must also select a usage type when creating your service.

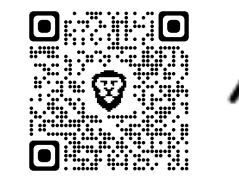

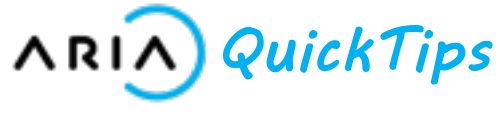

## **Learning Objectives**

- Understand billing, pricing and taxation (if applicable) for service(s).
- Learn how to use/apply General Ledger/Chart of Account codes if desired.
- Understand how to apply service credits from line-item charges if desired (not applicable for an order-based service).
- Understand Usage concepts (e.g., accumulation, pooling, thresholds, high water mark) if applicable for your service(s).
- Associate product fields with services if desired.

#### **Major Takeaways**

- Taxable services can be created if taxation is included in your Aria implementation.
- If you do not want generic services to appear on your list of services, or when you create a plan, navigate to Configuration > Client Settings > Miscellaneous Settings > Show Generic Services and select False.
- **Do not adjust this setting from True to False if there are plans with generic services assigned**.
- A service cannot be deleted once it is associated with a plan.

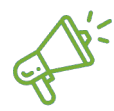

**Quick Tip:** Be sure to name your services carefully, as these names may appear on your customers' statements.